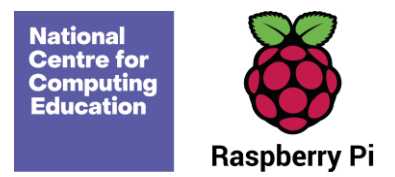

# **Year 5 – Vector drawing**

# Unit introduction

In this unit, learners start to create vector drawings. They learn how to use different drawing tools to help them create images. Learners recognise that images in vector drawings are created using shapes and lines, and each individual element in the drawing is called an object. Learners layer their objects and begin grouping and duplicating them to support the creation of more complex pieces of work.

**Note:** This unit is planned using the Google Drawings application. All Google Drawings files are provided in the lesson plans (the links create a copy of the drawing that can be edited). However, if you wish to use a different vector drawing program, all of the resources are included in the folders as Google Slides presentations. The contents of these files can be copied across to your preferred program.

In order to demonstrate the tools and skills involved in vector drawings, it is recommended that you use a vector drawing program, such as [Vectr.](https://vectr.com/) While the resources could be used in the Google Slides files, it is important that learners recognise that true vector drawings are made using a vector drawing program.

# Overview of lessons

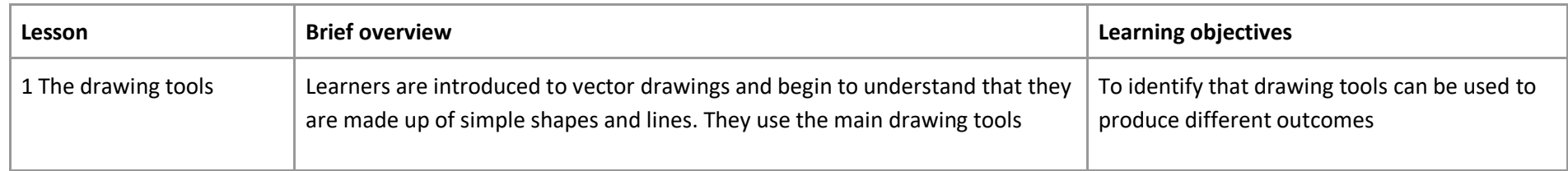

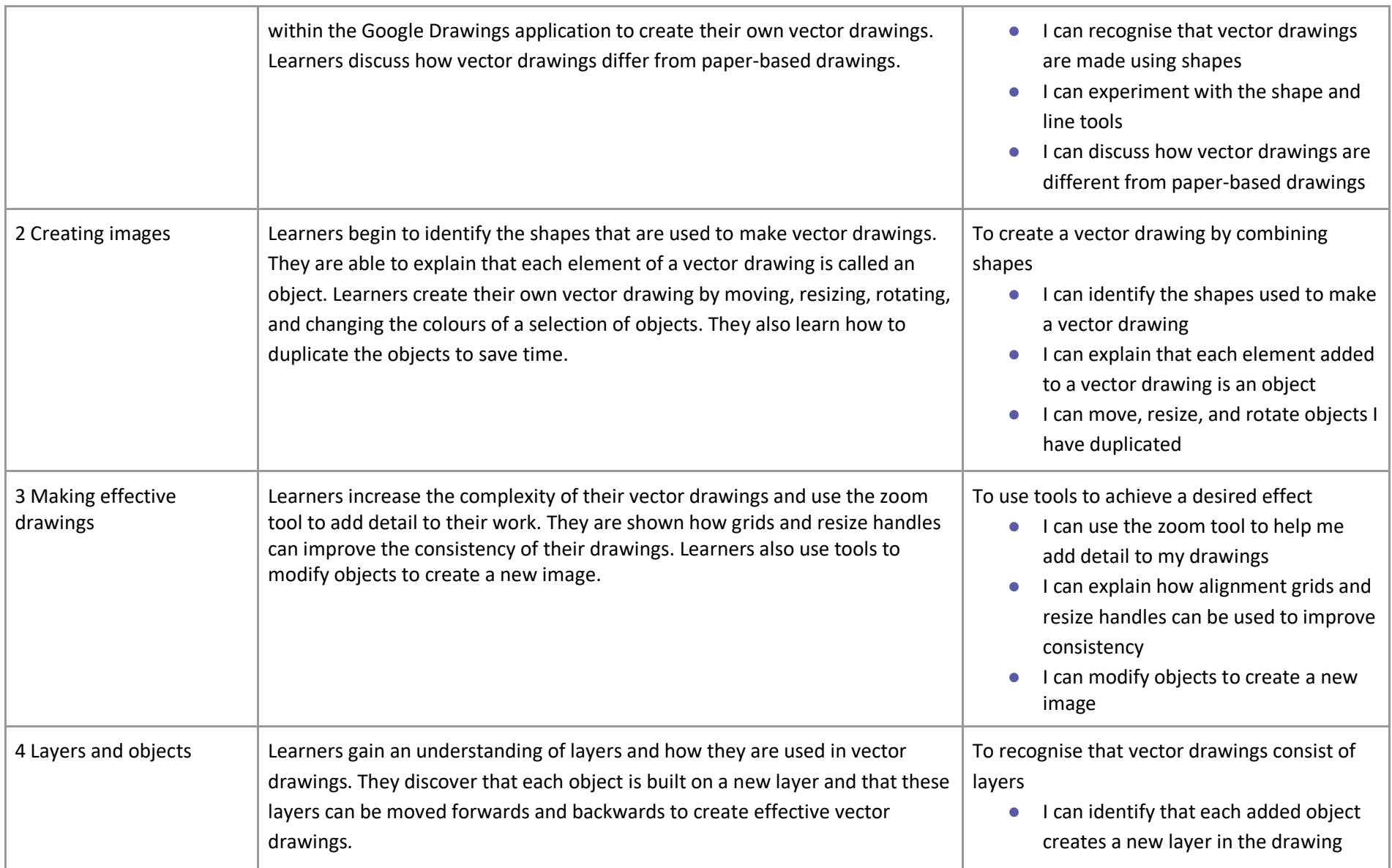

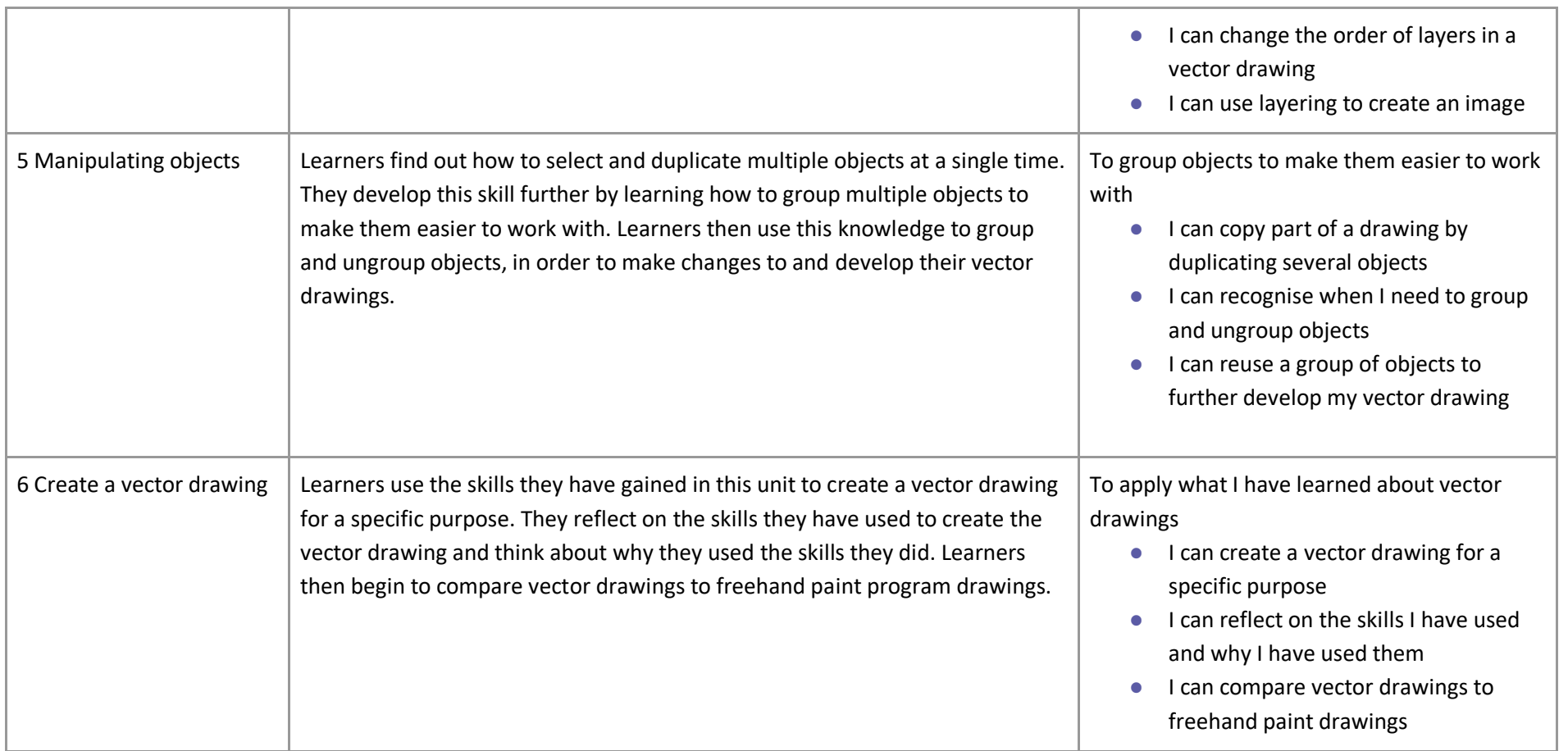

## Progression

This unit progresses learners' knowledge and understanding of digital painting and has some links to the Year 3 'Creating media – Desktop publishing' unit, in which learners used digital images. In this Year 5 unit, learners create images that could be used in desktop publishing documents.

Please see the learning graph for this unit for more information about progression.

# Curriculum links

## **[National curriculum links](https://www.gov.uk/government/publications/national-curriculum-in-england-computing-programmes-of-study/national-curriculum-in-england-computing-programmes-of-study)**

● Select, use, and combine a variety of software (including internet services) on a range of digital devices to design and create a range of programs, systems, and content that accomplish given goals, including collecting, analysing, evaluating, and presenting data and information.

## Assessment

## **Formative assessment**

Assessment opportunities are detailed in each lesson plan. The learning objectives and success criteria are introduced in the slide decks at the beginning of each lesson and then reviewed at the end. Learners are invited to assess how well they feel they have met the learning objective using thumbs up, thumbs sideways, or thumbs down.

#### **Summative assessment**

Please see the assessment rubric document for this unit. The rubric can be used to assess student's work from lessons 3 to 6.

## Subject knowledge

Teachers need a good understanding of the tools available in their chosen software. These tools include shape and line drawing tools, fill, undo and redo, select, and delete. In the unit, learners also need to move, resize, and rotate shapes, including the use of size and alignment guides. Many of these tools are available in presentation software such as Google Slides and Microsoft PowerPoint.

Teachers need to know that vector drawings are created using shapes and lines. In vector drawings, all these shapes and lines are called objects. Within vector drawings, each object is created using a new layer. These can be rearranged using the menu tool, which allows the objects to be sent backwards and forwards (one at a time) or sent to the back or front. Objects within these programs can be grouped, which enables the objects to be treated as though they are a single object. It is important to recognise that although they act as though they are a single object, grouped objects are still a number of individual objects.

Teachers need to have an understanding of how digital images can be made. This could be using shapes and lines in a vector drawing, or using pixels in a freehand paint program.

## **Enhance your subject knowledge to teach this unit through the following free CPD**:

- **[Getting started in Year 5](https://teachcomputing.org/courses/CP460/getting-started-in-year-5-short-course) – short course**
- **Introduction to primary computing [remote](https://teachcomputing.org/courses/CP454/introduction-to-primary-computing-remote) o[r face to face](https://teachcomputing.org/courses/CP004/introduction-to-primary-computing-face-to-face)**

To further enhance your subject knowledge, enrol on th[e primary certificate.](https://teachcomputing.org/primary-certificate) This will support you to develop your knowledge and skills in primary computing and gain the confidence to teach great lessons, all whilst earning a nationally recognised certificate!

Resources are updated regularly  $-$  the latest version is available at: [ncce.io/tcc.](http://ncce.io/tcc)

This resource is licensed under the Open Government Licence, version 3. For more information on this licence, see [ncce.io/ogl.](http://ncce.io/ogl)